Министерство науки и высшего образования Российской Федерации Федеральное государственное бюджетное образовательное учреждение высшего образования «Ивановский государственный энергетический университет имени В.И. Ленина»

Кафедра теоретических основ теплотехники

# **ИССЛЕДОВАНИЕ ТЕПЛООТДАЧИ ПРИ ПУЗЫРЬКОВОМ РЕЖИМЕ КИПЕНИЯ ВОДЫ**

*Методические указания по выполнению лабораторной работы при изучении дисциплины «Тепломассообмен»*

**Иваново 2023**

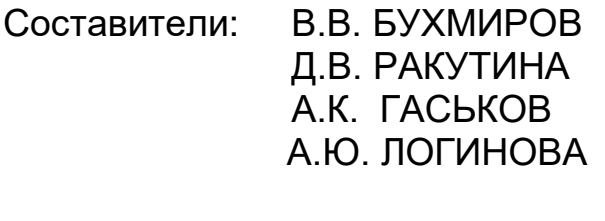

Редактор Т.Е. СОЗИНОВА

Методические указания содержат задание на выполнение работы, основные теоретические сведения об исследуемом процессе, описание экспериментальной установки и оборудования. В методических указаниях также приведены: порядок проведения опытов, алгоритм обработки результатов эксперимента, анализ полученных результатов и вопросы для подготовки к отчету по лабораторной работе.

Лабораторная работа выполняется в соответствии с рабочими программами курсов «Тепломассообмен», «Теплотехника» и «Теоретические основы теплотехники».

Предназначены для студентов, обучающихся по направлениям 13.03.01 «Теплоэнергетика и теплотехника», 14.05.02 «Атомные станции: проектирование, эксплуатация и инжиниринг» и 13.03.03 «Энергетическое машиностроение», и изучающих теплотехнические дисциплины.

Утверждены учебно-методической комиссией ТЭФ.

Рецензент

кафедра теоретических основ теплотехники ФГБОУВО «Ивановский государственный энергетический

университет имени В.И. Ленина»

# **ОГЛАВЛЕНИЕ**

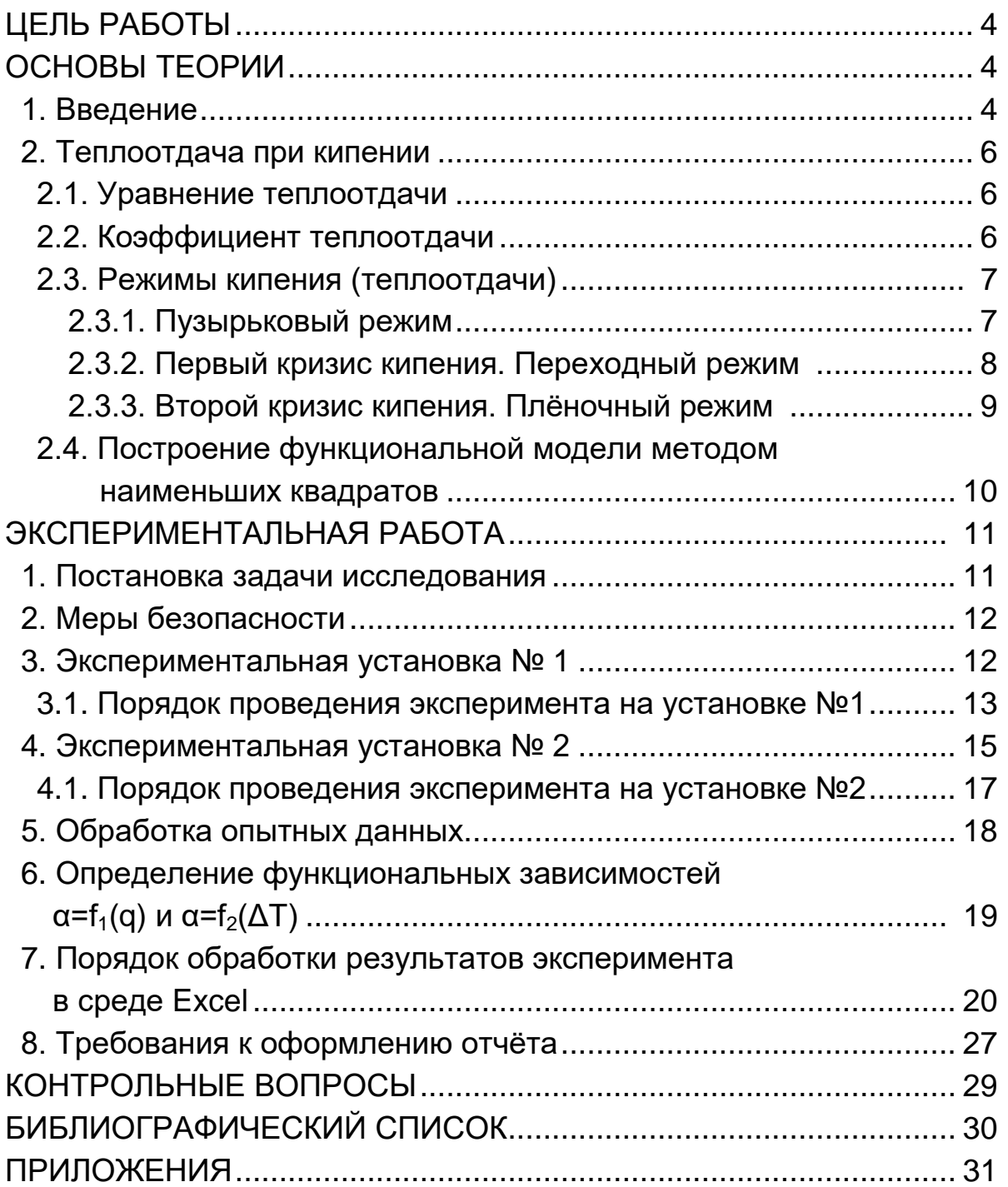

1. Определить коэффициенты теплоотдачи  $(\alpha)$  при пузырьковом кипении воды на поверхности горизонтальной медной трубки, обогреваемой электрическим током, при разной тепловой нагрузке (поверхностной плотности теплового потока - q).

2. Установить функциональную зависимость  $\alpha = f_1(q)$ .

3. Установить функциональную зависимость  $\alpha = f_2(\Delta T)$ .

4. Подготовить отчет, который содержит: схему экспериментальной установки, журнал наблюдений, протокол (таблицу) с результатами обработки данных, графики  $\alpha=f_1(q)$  и  $\alpha=f_2(\Delta T)$  с нанесенными опытными точками, выкладки по определению аналитических зависимостей.

## ОСНОВЫ ТЕОРИИ [1, 2]

### 1. Введение

Теплообмен - это самопроизвольный необратимый процесс передачи энергии от одного тела к другому или от одной части тела к другой, обусловленный различием их температур.

Существуют следующие элементарные виды теплообмена: теплопроводность, конвекция теплоты и тепловое излучение.

Сочетание теплопроводности и конвекции, наблюдаемое в жидкостях, называют конвективным теплообменом.

Если конвективный теплообмен происходит между поверхностью и жидкостью, омывающей эту поверхность, то такой вид теплообмена называют конвективной теплоотдачей.

В зависимости от фазового состояния жидкости различают теплоотдачу в однофазной среде и теплоотдачу при фазовых превращениях, например, при конденсации (переход пара в жидкость) и при кипении (переход жидкости в пар).

Кипением называется процесс образования пара внутри объема жидкости в виде паровых пузырьков или паровой пленки.

При конвективной теплоотдаче кипение происходит около нагретой поверхности теплообмена (около стенки). Если при этом происходит свободная конвекция жидкости в «неограниченном» пространстве, то процесс называют «теплоотдачей при кипении в большом объеме». Объем считается большим (неограниченным), если изменение его размеров не влияет на процесс теплообмена между жидкостью и стенкой. В противоположность этому процесс называют «теплоотдачей при кипении в ограниченном объеме». например. при кипении жидкости в трубах.

В процессе теплоотдачи в кипящей жидкости формируется температурное поле (рис.1,б). При этом жидкость оказывается перегретой выше температуры насыщения, соответствующей давлению в жидкости.

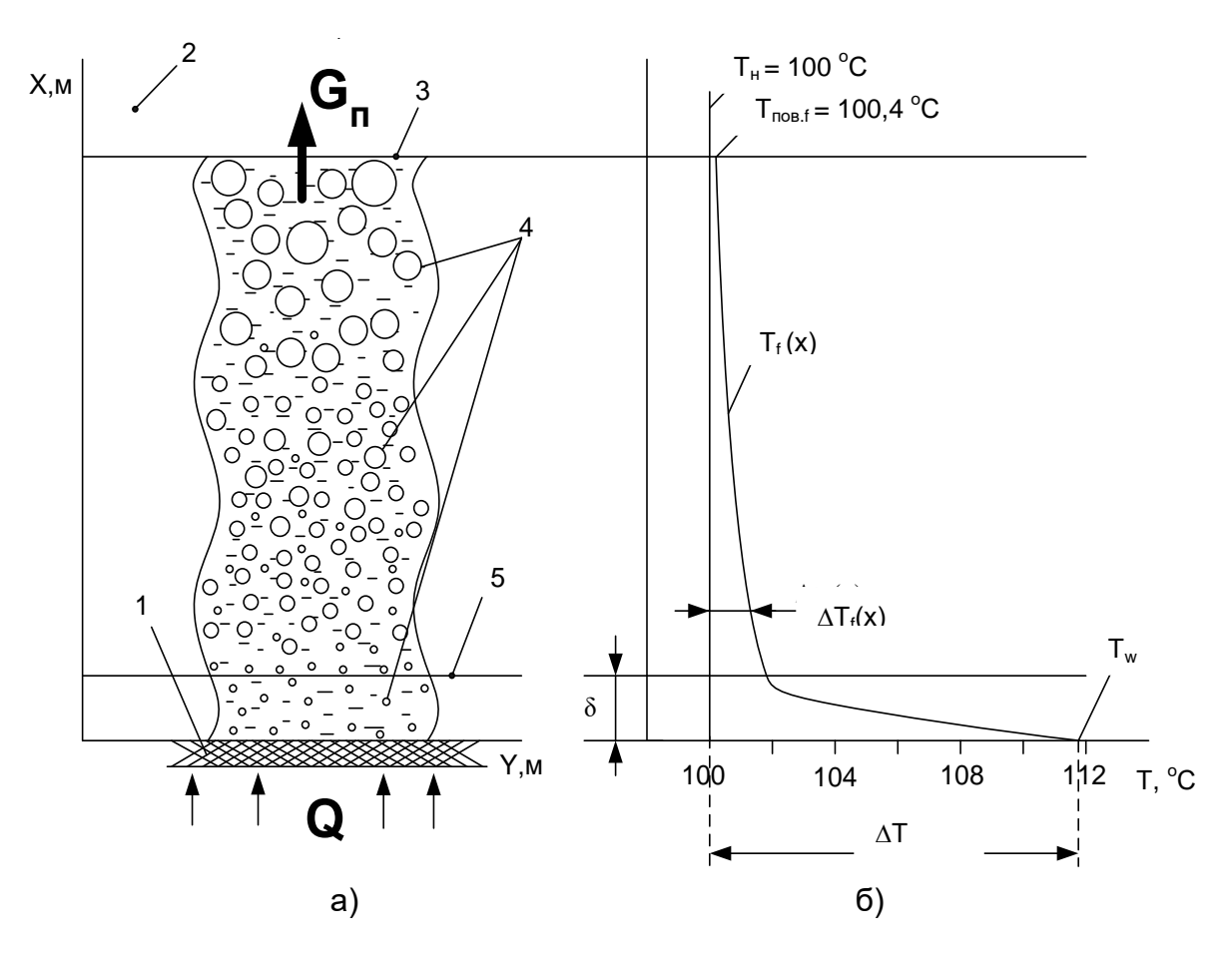

Рис.1. Пример распределения температуры в объеме кипящей воды [2]  $(T_w=111,8^0C, p_H=15$  бар):

а – картина процесса кипения; б – распределение температуры; 1 – поверхность теплообмена (стенка); 2 – насыщенный водяной пар; 3 – поверхность воды; 4 – всплывающие паровые пузыри; 5 – внешняя граница пограничного слоя;  $T_{\text{noas.f}}$  – температура поверхности жидкости;  $T_w$  – температура поверхности теплообмена (стенки);  $T_H$  – температура насыщения жидкости при заданном давлении;  $p_{\text{H}}$  – давление насыщения; δ – толщина пограничного слоя; Q – тепловой поток от стенки к воде;  $G_n$  – массовый расход образовавшегося пара

В температурном поле можно выделить две характерные области.

**Тепловой пограничный слой** – весьма тонкий слой жидкости, прилегающий непосредственно к поверхности стенки, в пределах которого сосредоточено практически все изменение температуры жидкости: от температуры поверхности до температуры в ядре потока.

**Тепловое ядро потока** – вся остальная жидкость за пределами теплового пограничного слоя.

#### **2. Теплоотдача при кипении**

#### **2.1. Уравнение теплоотдачи**

При кипении, как и во всех других процессах теплоотдачи, используют уравнение теплоотдачи **(закон теплоотдачи Ньютона)**, устанавливающее связь между температурным напором «стенка – жидкость» и тепловым потоком через поверхность теплообмена:

$$
Q = \alpha \cdot (T_w - T_H) \cdot F \tag{1}
$$

или

$$
Q = \alpha \cdot \Delta T \cdot F \tag{2}
$$

или

$$
q = \alpha \cdot \Delta T,\tag{3}
$$

где Q – тепловой поток, Вт; q=Q/F – поверхностная плотность теплового потока, Вт/м $^2$ ; F – поверхность теплообмена (стенки), м $^2$ ;  $\alpha$  – средний по поверхности F коэффициент теплоотдачи, Bт/(м $^{2}$ K);  $T_w$  – температура поверхности теплообмена (стенки), <sup>0</sup>С;  $T_H$  – температура насыщения жидкости при заданном давлении, <sup>0</sup>С.

При этом в качестве температурного напора выступает перегрев стенки (см. рис. 1):

$$
\Delta T = \Delta T_{f, \text{max}} = T_{w} - T_{H}, \qquad (4)
$$

где  $\Delta T_{f, max}$  – максимальный перегрев жидкости, <sup>0</sup>С.

Таким образом, тепловой поток пропорционален площади поверхности теплообмена F и температурному напору  $\Delta T$  между стенкой и жидкостью.

#### **2.2. Коэффициент теплоотдачи**

**Коэффициент теплоотдачи**  $\alpha$ **, Bт/(м<sup>2</sup>K)**, - это коэффициент пропорциональности в законе теплоотдачи Ньютона, характеризующий интенсивность теплообмена между стенкой и жидкостью.

Величина коэффициента теплоотдачи при кипении зависит от большого числа факторов: а) физических свойств жидкости; б) чистоты жидкости; в) температуры и давления жидкости; г) геометрической формы, размеров и ориентации в пространстве поверхности теплообмена; д) материала и шероховатости (чистоты обработки) поверхности; е) величины перегрева жидкости и т.п. Поэтому определение коэффициента теплоотдачи при кипении – весьма трудная и нетривиальная задача.

Различают локальное (в данной точке поверхности) и среднее по поверхности теплообмена значение коэффициента теплоотдачи:

$$
\alpha = \frac{Q}{\Delta T \cdot F} \tag{5}
$$

Коэффициент теплоотдачи численно равен тепловому потоку, передаваемому через единицу поверхности теплообмена при температурном напоре в  $1^0C$  (1 K).

Выражение (5) позволяет рассчитать коэффициент теплоотдачи на основе экспериментального определения величин Q, F и  $\Delta$ T.

#### 2.3. Режимы кипения (теплоотдачи)

Механизм кипения и интенсивность теплоотдачи зависят от величины перегрева стенки (4). Выделяют три основных режима кипения: пузырьковый, переходный и пленочный (рис. 2).

#### 2.3.1. Пузырьковый режим

Радиус межфазной поверхности пузырька-зародыша пропорционален размеру образующей его микрошероховатости на поверхности стенки. Поэтому в начале пузырькового режима кипения, при незначительном перегреве жидкости, «работают» лишь крупные центры парообразования, поскольку пузырьки-зародыши малых центров имеют радиус меньше критического. С увеличением перегрева жидкости активизируются более мелкие центры парообразования, поэтому количество образующихся пузырей и частота их отрыва возрастают. В результате этого интенсивность теплоотдачи чрезвычайно быстро увеличивается (рис. 2, область 2) и коэффициент теплоотдачи ( $\alpha$ ) достигает десятков и даже сотен тысяч  $BT/(M^2K)$  (при высоких давлениях). Это обусловлено большой удельной теплотой фазового перехода и интенсивным перемешиванием жидкости растущими и отрывающимися пузырьками пара [2].

Режим пузырькового кипения обеспечивает наиболее эффективную теплоотдачу. Этот режим применяется в парогенераторах тепловых и атомных электростанций, при охлаждении двигателей, элементов конструкции энергетических, металлургических, химических агрегатов, работающих в условиях высоких температур.

Теплоотдача при пузырьковом режиме пропорциональна количеству действующих центров парообразования и частоте отрыва пузырей, которые, в свою очередь, пропорциональны максимальному перегреву ДТ жидкости и давлению р., Поэтому средний коэффициент теплоотдачи рассчитывают по формуле:

$$
\alpha = C_1 \cdot \Delta T^n \cdot p_H^Z. \tag{6}
$$

Выражая из уравнения (3) перепад температур  $\Delta T = q/\alpha$  и подставляя в (6), получим:

$$
\alpha = C_2 \cdot q^m \cdot p_H^k,\tag{7}
$$

где  $C_1$ ,  $C_2$ , k, z, m, n – эмпирические постоянные;  $\Delta T$  – перегрев стенки, °С; рн – давление насыщения (внешнее давление жидкости), бар; q – поверхностная плотность теплового потока, Bт/м<sup>2</sup>.

Для расчета теплоотдачи при пузырьковом кипении воды формулы (6) и (7) принимают вид [1, 2]:

$$
\alpha_{\text{CIP}} = 38.7 \cdot \Delta T^{2,33} \cdot p_{\text{H}}^{0,5},\tag{8}
$$

$$
\alpha_{\text{C} \Pi \text{p}} = 3.0 \cdot q^{0.7} \cdot p_{\text{H}}^{0.15} \tag{9}
$$

В формулы (8) и (9) давление насыщения подставляется в барах. Формулу (8) используют в расчетах пузырькового кипения при граничных условиях первого рода. В этом случае регулируемой (заданной) величиной является температура стенки и, следовательно, перегрев жидкости  $\Delta T$ , а формулу (9) применяют в расчетах кипения при граничных условиях второго рода (регулируемая (заданная) величина – плотность теплового потока (q) на поверхности стенки).

#### **2.3.2. Первый кризис кипения. Переходный режим**

При увеличении перегрева жидкости в пограничном слое  $(\Delta T)$ интенсивность теплоотдачи возрастает и, достигнув максимума в критической точке «кр1», начинает снижаться (см. рис.2 область 3), потому что происходит слияние все возрастающего количества пузырей в паровые пятна, термическое сопротивление которых превышает термическое сопротивление жидкости в пограничном слое. Площадь паровых пятен возрастает по мере увеличения  $\Delta T$  и охватывает в итоге всю стенку, превращаясь в сплошную паровую пленку. Таким образом, происходит постепенный переход от пузырькового режима кипения к пленочному режиму кипения, сопровождающийся уменьшением интенсивности теплоотдачи.

Начало такого перехода от пузырькового режима к пленочному называют **первым кризисом кипения**. Под кризисом понимают коренное изменение механизма кипения и теплоотдачи.

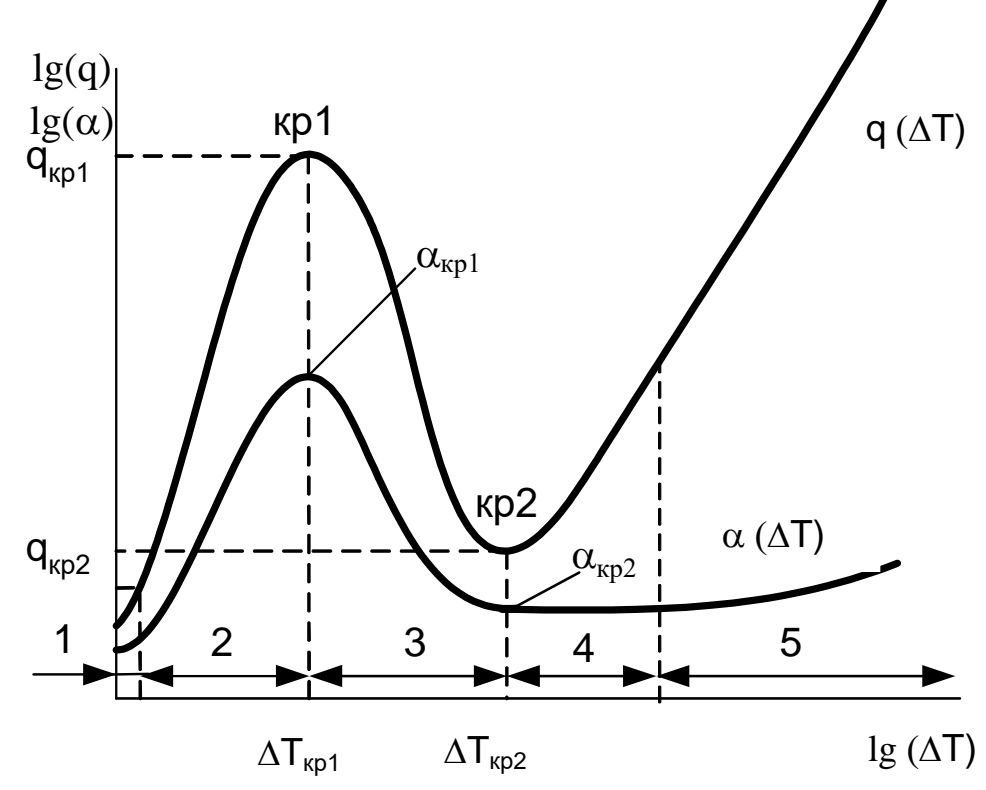

Рис. 2. Зависимости тепловой нагрузки (q) и коэффициента теплоотдачи ( $\alpha$ ) от перегрева жидкости  $(AT)$ :

1 – конвективная область без кипения; 2 – область пузырькового кипения; 3 – переходная область; 4 – область пленочного кипения; 5 – участок пленочного кипения со значительной долей передачи тепла излучением; кр1, кр2 – соответственно точки первого и второго кризисов кипения

### **2.3.3. Второй кризис кипения. Пленочный режим**

При дальнейшем увеличении перегрева жидкости  $(\Delta T)$  интенсивность теплоотдачи, достигнув минимума во второй критической точке «кр2», снова начинает возрастать в области пленочного режима кипения (см. рис.2, области 4 и 5) за счет увеличения радиационного переноса теплоты через паровую пленку. Такую перемену характера влияния перегрева на теплоотдачу называют **вторым кризисом кипения**.

В пленочном режиме кипения сплошная пленка пара оттесняет жидкость от поверхности и условия теплообмена стабилизируются, а коэффициент теплоотдачи перестает снижаться, оставаясь практически постоянным. Тепловой поток, согласно закону Ньютона (3), снова начнет увеличиваться из-за возрастания температурного напора $\Delta T$ .

Интенсивность теплоотдачи в пленочном режиме кипения весьма низка, и это приводит к сильному перегреву поверхности теплообмена.

#### 2.4. Построение функциональной модели методом наименьших квадратов

При обработке опытных данных необходимо определить функциональную зависимость между измеряемыми величинами, которая аппроксимирует результаты эксперимента в виде наперед заданной зависимости.

Пусть имеется N совместных измерений величин {x<sub>i</sub>, y<sub>i</sub>} (i = 1, 2, ..., N), связанных функциональной зависимостью, в качестве которой примем уравнение прямой линии:

$$
y = b + k \cdot x. \tag{10}
$$

Опытные значения физических величин получены с некоторой погрешностью, поэтому величины х; и у; содержат случайную составляющую и точки {x<sub>i</sub>, y<sub>i</sub>} не лежат на одной прямой (рис.3). Поэтому на графике между экспериментальными точками, в принципе, можно провести множество прямых линий.

Методами математической статистики доказано, что прямая будет наилучшим образом аппроксимировать экспериментальные данные, если сумма квадратов отклонений (рис.3) опытных точек от этой линии будет минимальна:

$$
\sum_{i=1}^{N} (y_i^0 - y_i)^2 = \min,
$$
\n(11)

где  $y_i^0$  – результаты измерений;  $y_i = b + k \cdot x_i$  – значение, предсказанное уравнением (10).

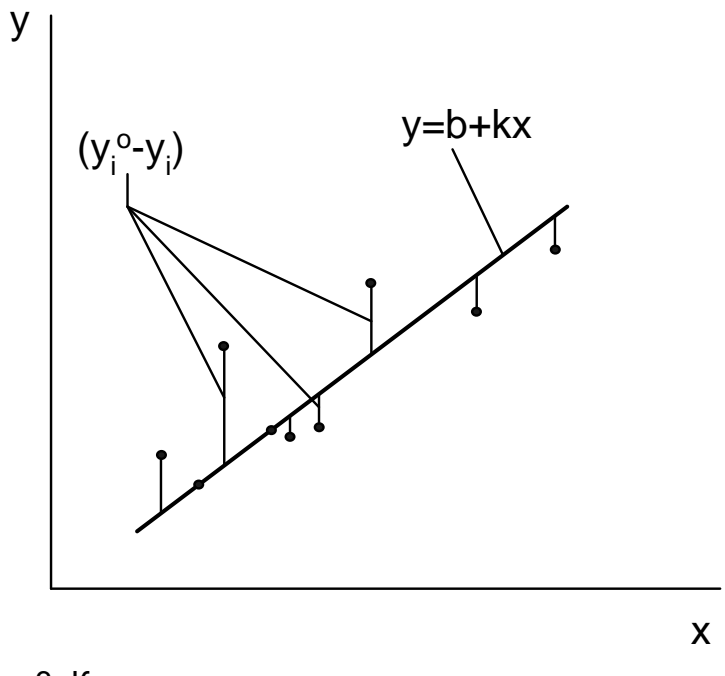

Рис.3. К аппроксимации результатов эксперимента метод наименьших квадратов

Метод нахождения функциональной зависимости на основе условия (11) получил название метода наименьших квадратов  $(MHK)$ .

Коэффициенты уравнения (10) рассчитывают по следующим формулам:

$$
k = \frac{\sum_{i=1}^{N} (x_i - x_{cp}) \cdot (y_i - y_{cp})}{\sum_{i=1}^{N} (x_i - x_{cp})^2} = \frac{\sum_{i=1}^{N} \Delta x_i \cdot \Delta y_i}{\sum_{i=1}^{N} (\Delta x_i)^2};
$$
(12)

$$
b = y_{cp} - k \cdot x_{cp}, \qquad (13)
$$

где  $\Delta x_i = x_i - x_{cp}$  и  $\Delta y_i = y_i - y_{cp}$  – отклонение от среднего значения;  $x_{cp}$ ,  $y_{\rm cp}$  – среднее арифметическое N результатов измерений величин  $x_i$ И У<sub>і</sub> СООТВЕТСТВЕННО:

$$
x_{cp} = \frac{1}{N} \cdot \sum_{i=1}^{N} x_i, \quad y_{cp} = \frac{1}{N} \cdot \sum_{i=1}^{N} y_i.
$$
 (14)

#### ЭКСПЕРИМЕНТАЛЬНАЯ РАБОТА

#### 1. Постановка задачи исследования

На основе опыта для пузырькового режима кипения воды при атмосферном давлении необходимо установить зависимость коэффициента теплоотдачи от перегрева стенки (6) и от плотности теплового потока (7).

Так как давление в опытах постоянно и равно атмосферному (p=p<sub>a</sub>=const), то зависимости (6) и (7) можно упростить:

$$
\alpha = \mathbf{C} \cdot \Delta \mathbf{T}^{\mathsf{n}}; \tag{15}
$$

$$
\alpha = B \cdot q^m, \tag{16}
$$

где C, n, B и m - эмпирические коэффициенты.

Величина давления учитывается значениями коэффициентов «С» и «В», следовательно, эти формулы будут применимы только для заданного давления (в данной работе - для атмосферного давления).

Решение задачи включает в себя следующие этапы:

1) определение опытным путем коэффициентов теплоотдачи  $\alpha_i$ для ряда значений тепловой нагрузки q<sub>i</sub> (поверхностной плотности теплового потока), где i = 1, 2, …, N – номер опыта;

2) определение таких значений коэффициентов «В» и «m», при которых функция (16) с минимальной погрешностью аппроксимирует опытные точки на графике  $q_i = f(\alpha_i)$ ;

3) расчет коэффициентов «С» и «n», входящих в уравнение (15), по значениям коэффициентов «В» и «m» путем подстановки закона теплоотдачи Ньютона (3) в уравнение (16).

## **2. Меры безопасности**

- 1. Перед включением установки необходимо проверить уровень воды в стеклянной ёмкости. Нагреваемый цилиндр должен быть полностью погружен в воду.
- 2. Включение и выключение стенда должно производиться инженером или преподавателем, ведущим занятие.
- 3. Категорически запрещается снимать верхнюю крышку установки и вынимать боковое защитное стекло.
- 4. Все действия с лабораторным автотрансформатором должны производиться под наблюдением инженера или преподавателя.

#### **3. Экспериментальная установка № 1 (инв. номер 01380441)**

На передней панели экспериментальной установки № 1 (рис. 4) находятся измеритель температуры (2), к которому подключены три хромель-копелевые термопары (11), (12) и (13), тумблер электропитания установки (1), разъёмы (3) для подключения цифрового переносного мультиметра (5), предназначенного для измерения напряжения. Передняя панель также снабжена смотровым окном для наблюдения за процессом кипения.

Исследуемая поверхность теплообмена (10) – медная тонкостенная трубка (d = 15 мм, L = 42 мм). Внутри медной трубки находится нагревательный элемент, соединенный с лабораторным автотрансформатором (7). Изменение теплового потока на поверхности трубки осуществляется поворотом рукоятки лабораторного автотрансформатора.

Электрическая мощность нагревательного элемента, а значит и тепловой поток, выделяемый внутри трубки и отводимый от её поверхности к воде, определяется по значению напряжения и силы тока. Величина электрического тока рассчитывается путем измерения падения напряжения на образцовом сопротивлении  $R_0 = 0.1$  Ом, включенном в цепь последовательно с нагревательным элементом. Для переключения мультиметра на измерение падения напряжения

на образцовом сопротивлении  $(U_0)$  и напряжения на нагревателе опытной трубки (Uн) служит тумблер (4).

Температура поверхности медной трубки измеряется в двух точках хромель-копелевыми термопарами (12) и (13). Для измерения температуры воды в ёмкости (8) вблизи поверхности трубки размещена термопара (11). Термопары подключены к измерительному прибору (2) в следующей последовательности:

1 канал – термопара (11);

2 канал – термопара (12);

3 канал – термопара (13).

Медная трубка (10) находится в стеклянной ёмкости (8), оснащённой электрическим водоподогревателем (9). Водоподогреватель (9) предназначен для предварительного подогрева воды до состояния насыщения. Мощность предварительного электронагревателя (9) изменяется регулятором (6).

Для заполнения стеклянной ёмкости (8) водой используется заливная воронка (14).

### **3.1. Порядок проведения эксперимента на установке №1**

Эксперимент выполняется только в присутствии инженера или преподавателя в следующем порядке:

1. Проверить уровень воды в стеклянной ёмкости 8. При необходимости долить дистиллированную воду в ёмкость через заливную воронку 14 до максимального уровня 1,8 л.

2. Включить тумблер электропитания установки 1 (см. рис. 4), а также измеритель температуры 2.

3. Включить предварительный водоподогреватель 9, повернув ручку регулятора мощности 6 по часовой стрелке так, чтобы указатель на ней находился в красной зоне шкалы. Процесс нагрева воды контролируется по 1-ому каналу измерителя температуры 2, к которому подключена термопара 11.

4. Переключатель мультиметра 5 установить на измерение переменного напряжения «U~».

5. Переключить тумблер 4 на измерение напряжения на нагревательном элементе «U<sub>н</sub>».

6. Вращая рукоятку лабораторного автотрансформатора 7, установить заданное преподавателем значение напряжения в диапазоне 150 ÷ 200 В, пользуясь показаниями мультиметра 5.

7. После нагрева воды в стеклянной ёмкости до 90 °С (1-ый канал измерителя температуры) перевести предварительный подогреватель в режим поддержания температуры. Для этого необходимо поворотом ручки регулятора 6 против часовой стрелки перевести

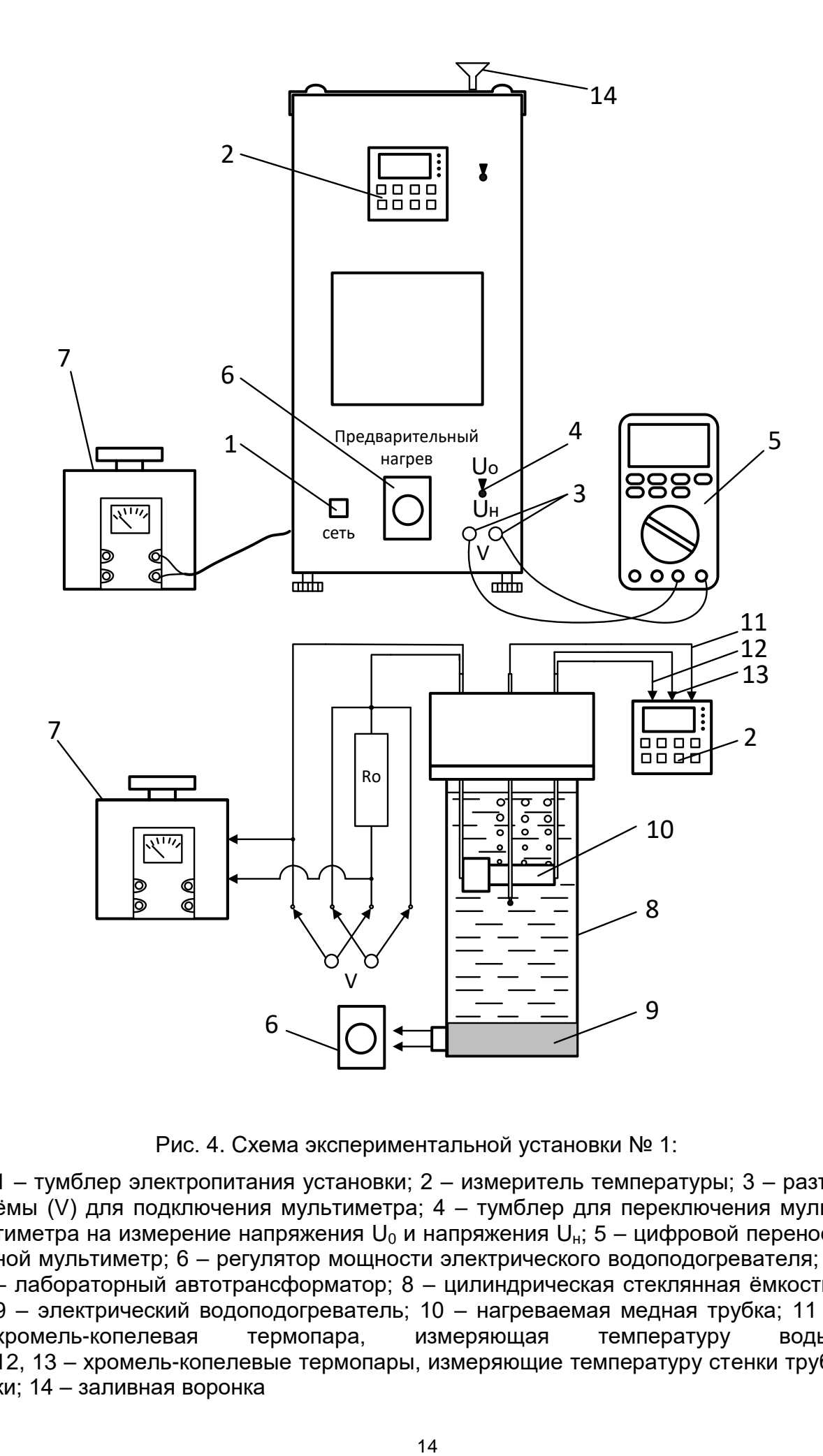

Рис. 4. Схема экспериментальной установки № 1:

1 – тумблер электропитания установки; 2 – измеритель температуры; 3 – разъёмы (V) для подключения мультиметра; 4 – тумблер для переключения мультиметра на измерение напряжения  $U_0$  и напряжения  $U_H$ ; 5 – цифровой переносной мультиметр; 6 – регулятор мощности электрического водоподогревателя; 7 – лабораторный автотрансформатор; 8 – цилиндрическая стеклянная ёмкость; 9 – электрический водоподогреватель; 10 – нагреваемая медная трубка; 11 – хромель-копелевая термопара, измеряющая температуру воды; 12, 13 – хромель-копелевые термопары, измеряющие температуру стенки трубки; 14 – заливная воронка

указатель на ней в синюю зону шкалы. При этом если температура воды достигнет 98 °С, предварительный нагрев рекомендуется выключить.

8. Измерение температуры поверхности опытной трубки произвести через 3 минуты после достижения температуры стенки 100 °С (2-ой и 3-ий каналы измерителя температуры).

9. Переключить тумблер 4 в положение « $U_0$ » и зафиксировать значение напряжения на образцовом сопротивлении  $U_0$ .

10. Записать в журнал наблюдений (см. Приложение 1):

а) показания мультиметра  $U_{\mu}$  и  $U_{0}$ ;

б) температуру воды (1-ый канал измерителя температуры) температуры стенки опытной трубки (2-ой и 3-ий каналы измерителя температуры).

11. Через смотровое окно наблюдать за интенсивностью образования пузырьков пара на поверхности опытной трубки.

12. Повторить опыты для 3 ÷ 5 режимов кипения, соответствующих разным значениям  $U_{\text{H}}$  в диапазоне 150 ÷ 200 В. При этом измерения всех величин  $(U_{H}, U_{0}, T_{1}, T_{2}, T_{3})$  производить через 3 минуты после выставления следующего значения напряжения Uн.

#### **4. Экспериментальная установка № 2 (инв. номер 40602459)**

На передней панели экспериментальной установки № 2 (рис. 5) находятся измеритель температуры (2), к которому подключены три хромель-копелевые термопары (14), (15) и (16), тумблер электропитания установки (1), разъёмы (3) для подключения цифрового переносного мультиметра (4), предназначенного для измерения напряжения. Передняя панель также снабжена смотровым окном для наблюдения за процессом кипения.

На задней панели установки расположен вентилятор, который включается тумблером (7). Вентилятор предназначен для отвода избыточных тепловыделений из рабочего пространства экспериментальной установки.

Исследуемая поверхность теплообмена (11) – медная тонкостенная трубка (d = 30 мм, L = 100 мм). Внутри медной трубки находится нагревательный элемент, соединенный с лабораторным автотрансформатором (8). Изменение теплового потока на поверхности трубки осуществляется поворотом рукоятки лабораторного автотрансформатора.

Электрическая мощность нагревательного элемента, а значит и тепловой поток, выделяемый внутри трубки и отводимый от её поверхности к воде, определяется по значению напряжения и силы

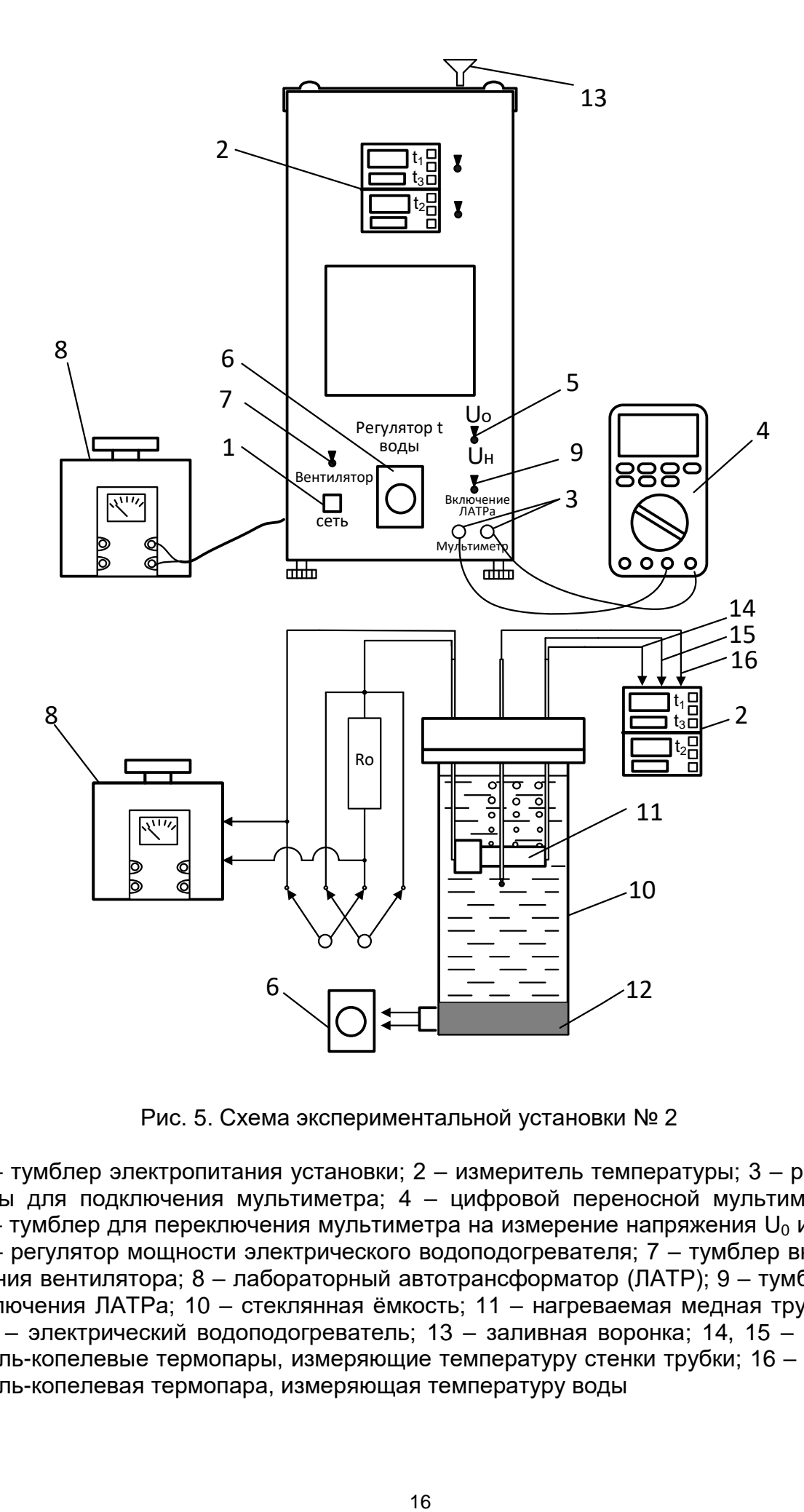

Рис. 5. Схема экспериментальной установки № 2

1 – тумблер электропитания установки; 2 – измеритель температуры; 3 – разъёмы для подключения мультиметра; 4 – цифровой переносной мультиметр; 5 – тумблер для переключения мультиметра на измерение напряжения  $U_0$  и  $U_{H}$ ; 6 – регулятор мощности электрического водоподогревателя; 7 – тумблер включения вентилятора; 8 – лабораторный автотрансформатор (ЛАТР); 9 – тумблер включения ЛАТРа; 10 – стеклянная ёмкость; 11 – нагреваемая медная трубка; 12 – электрический водоподогреватель; 13 – заливная воронка; 14, 15 – хромель-копелевые термопары, измеряющие температуру стенки трубки; 16 – хромель-копелевая термопара, измеряющая температуру воды

тока. Величина электрического тока рассчитывается путем измерения падения напряжения на образцовом сопротивлении  $R_0 = 1.0$  Ом, включенном в цепь последовательно с нагревательным элементом.

Для переключения мультиметра на измерение падения напряжения на образцовом сопротивлении  $(U_0)$  и напряжения на нагревателе опытной трубки (Uн) служит тумблер (5).

Температура поверхности медной трубки измеряется в двух точках хромель-копелевыми термопарами (14) и (15). Для измерения температуры воды в ёмкости (10) вблизи поверхности трубки размещена термопара (16). Термопары подключены к измерительному прибору (2) в следующей последовательности:

1 канал « $t_1$ » – термопара (14);

2 канал « $t_3$ » – термопара (16);

3 канал « $t_2$ » – термопара (15).

Медная трубка (11) находится в стеклянной ёмкости (10), оснащённой электрическим водоподогревателем (12). Водоподогреватель (12) предназначен для предварительного подогрева воды до состояния насыщения. Мощность предварительного электронагревателя (12) изменяется регулятором (6).

Для заполнения стеклянной ёмкости (10) водой используется заливная воронка (13)

### **4.1. Порядок проведения эксперимента на установке №2**

Эксперимент выполняется только в присутствии инженера или преподавателя в следующем порядке:

1. Проверить уровень воды в стеклянной ёмкости 10. При необходимости долить дистиллированную воду в ёмкость через заливную воронку 13 до максимального уровня 1,7 л.

2. Включить тумблер электропитания установки 1 (см. рис. 5), а также измеритель температуры 2 и вентилятор 7.

3. Включить предварительный водоподогреватель 12, повернув ручку регулятора мощности 6 по часовой стрелке так, чтобы указатель на ней находился в красной зоне шкалы. Процесс нагрева воды контролируется по 2-ому каналу « $t_3$ » измерителя температуры 2, к которому подключена термопара 16.

4. Переключатель мультиметра 4 установить на измерение переменного напряжения «U~».

5. Переключить тумблер 5 на измерение напряжения на нагревательном элементе «U<sub>н</sub>».

6. Включить лабораторный автотрансформатор (ЛАТР) переключателем 9. Вращая рукоятку лабораторного автотрансформатора 8 установить заданное преподавателем значение напряжения в диапазоне 90 ÷ 140 В, пользуясь показаниями мультиметра 4.

7. После нагрева воды в стеклянной ёмкости до 90 °С (2-ой канал «t<sub>3</sub>» измерителя температуры) перевести предварительный подогреватель в режим поддержания температуры. Для этого необходимо поворотом ручки регулятора 6 против часовой стрелки перевести указатель на ней в синюю зону шкалы. При этом если температура воды достигнет 98 °С, предварительный нагрев рекомендуется выключить.

8. Измерение температуры поверхности опытной трубки произвести через 3 минуты после достижения температуры стенки 100 °С (1-ый  $\langle x \cdot t_1 \rangle$  и 3-ий  $\langle x \cdot t_2 \rangle$  каналы измерителя температуры).

9. Переключить тумблер 5 в положение « $U_0$ » и зафиксировать значение напряжения на образцовом сопротивлении  $U_0$ .

10. Записать в журнал наблюдений (см. Приложение 2):

а) показания мультиметра  $U_{\mu}$  и  $U_{0}$ ;

б) температуру воды (2-ой канал « $t_3$ » измерителя температуры) и температуры стенки опытной трубки (1-ый « $t_1$ » и 3-ий « $t_2$ » каналы измерителя температуры).

11. Через смотровое окно наблюдать за интенсивностью образования пузырьков пара на поверхности опытной трубки.

12. Повторить опыты для 3 ÷ 5 режимов кипения, соответствующих разным значениям  $U_{H}$  в диапазоне 90 ÷ 140 В. При этом измерения всех величин  $(U_{H}, U_{0}, T_{1}, T_{2}, T_{3})$  производить через 3 минуты после выставления следующего значения напряжения Uн.

## **5. Обработка опытных данных**

Для каждого опыта определить и занести в таблицу (табл. 1) следующие величины.

1. Тепловой поток, отводимый от поверхности трубки к воде путем теплоотдачи при кипении, Вт:

$$
Q = I_{H} \cdot U_{H} = \frac{U_{0}}{R_{0}} \cdot U_{H}. \qquad (17)
$$

2. Плотность теплового потока на поверхности трубки, Вт/м $^2\!$ :

$$
q = \frac{Q}{F},\tag{18}
$$

где F – площадь поверхности трубки, участвующей в процессе теплоотдачи при кипении (см. журнал наблюдения), м<sup>2</sup>.

3. Среднюю температуру поверхности стенки.  $^{0}C$ :

$$
T_w = \frac{T_{w1} + T_{w2}}{2},
$$
\n(19)

где Т<sub>w1</sub> и Т<sub>w2</sub> – температуры стенки опытной трубки, <sup>о</sup>С.

4. Температурный напор между стенкой и жидкостью,  $^0C$ :

$$
\Delta T = T_w - T_H, \qquad (20)
$$

где  $T_{H}$  – температура насышения при заданном давлении. <sup>0</sup>С. Так как опыты проводятся при атмосферном давлении, то температуру насыщения можно принять равной  $T_{H} = 99.61 \degree C$ .

5. Коэффициент теплоотдачи при кипении, Вт/(м $^2$ K):

$$
\alpha_{\text{skcn}} = \frac{q}{\Delta T} \,. \tag{21}
$$

- 6. lg(q) логарифм плотности теплового потока.
- 7. lg(α) логарифм коэффициента теплоотдачи.
- 8. Коэффициент теплоотдачи при пузырьковом режиме кипения воды в большом объеме, рассчитанный по литературным источникам [1, 2] по формуле (9), Вт/(м<sup>2</sup>К):

$$
\alpha_{\text{crip}} = 3.0 \cdot q^{0.7} \cdot p_{\text{H}}^{0.15},
$$

где  $p_{\text{H}}$  = 1 бар – давление насыщения; q – поверхностная плотность теплового потока, Вт/м $^2$ .

9. Погрешность экспериментального определения коэффициента теплоотдачи при пузырьковом кипении в большом объеме:

$$
\Delta \alpha = \frac{\alpha_{\text{skcn}} - \alpha_{\text{cnp}}}{\alpha_{\text{cnp}}} \cdot 100\% \,. \tag{22}
$$

|                | Q, | q                                         | $\mathsf{T}_\mathsf{w}$ | $\mathsf{T}_{\mathsf{H}}$ | $\Delta T$ | $\alpha_{\text{9KCH}}$  | lg(q) | $\lg(\alpha)$ | $\alpha_{\text{cnp}}$ | Δα   |
|----------------|----|-------------------------------------------|-------------------------|---------------------------|------------|-------------------------|-------|---------------|-----------------------|------|
| $N_2$<br>π/π   | Bт | $rac{\mathsf{B}\mathsf{T}}{\mathsf{M}^2}$ | $^{0}C$                 | $^{0}C$                   | $^{0}C$    | BT<br>$\overline{M^2K}$ |       |               | $rac{B\tau}{M^2K}$    | $\%$ |
| 4              |    |                                           |                         |                           |            |                         |       |               |                       |      |
| $\overline{2}$ |    |                                           |                         |                           |            |                         |       |               |                       |      |
| $\mathbf{3}$   |    |                                           |                         |                           |            |                         |       |               |                       |      |
| 4              |    |                                           |                         |                           |            |                         |       |               |                       |      |

Таблица 1. **Результаты расчета**

### 6. Определение функциональных зависимостей  $\alpha = f_1(q)$  и  $\alpha = f_2(\Delta T)$

На основе результатов расчета (табл. 1), полученных для пузырькового режима кипения воды при атмосферном давлении, необходимо получить зависимости коэффициента теплоотдачи от плотности теплового потока  $\alpha = B \cdot q^m$  и от перегрева стенки (температурного напора)  $\alpha = C \cdot \Delta T^n$ . Для этого требуется определить эмпирические коэффициенты В. С. m и n. используя метод наименьших квадратов.

Нелинейную зависимость  $\alpha = B \cdot q^m$  удобно представить в логарифмических координатах, где она принимает вид прямой линии:

$$
lg(\alpha) = lg(B) + m lg(q),
$$
 (23)

что аналогично уравнению (10), в котором y =  $\lg(\alpha)$ ; b =  $\lg(B)$ ; k = m;  $x = \lg(q)$ .

Это позволяет определить функциональную зависимость  $\alpha = f_1(q)$ методом наименьших квадратов, рассчитав коэффициенты b и k по формулам (12), (13) и (14). Расчет коэффициентов удобно вести, заполняя таблицу (табл. 2), в следующей последовательности:

1. В первый столбец заносим порядковые номера опытов.

2. Во второй столбец переписываем из табл. 1 значения  $|q(q_i)|$ которые обозначим  $x_i$ . Рассчитываем их суммарное  $\Sigma x_i$  и среднее арифметическое х<sub>ср</sub> значения.

3. В третьем столбце находим разность  $\Delta x_i = x_i - x_{\text{co}}$ .

4. В четвертом столбце возводим в квадрат Дх. Рассчитываем сумму квадратов  $\Sigma(\Delta x_i)^2$ .

5. В пятый столбец переписываем из табл. 1 значения  $(a(a))$ , которые обозначим  $y_i$ . Рассчитываем их суммарное  $\Sigma y_i$  и среднее арифметическое у<sub>ср</sub> значения.

6. В шестом столбце находим разность  $\Delta y_i = y_i - y_{\text{co}}$ .

7. В седьмом столбце определяем произведение  $\Delta x_i$  ·  $\Delta y_i$  и их суммарное значение Σ $\Delta x_i$  Δγ.

8. Используя суммарные значения из четвертого  $\Sigma(\Delta x_i)^2$  и седьмого ΣΔχ; Δγ; столбцов, рассчитываем коэффициент к по формуле  $(12)$ .

9. Используя средние значения из второго х<sub>ср</sub> и пятого у<sub>ср</sub> столбцов, рассчитываем коэффициент b по формуле (13).

10. Находим коэффициенты  $m = k$  и  $B = 10<sup>b</sup>$ . Затем подставляем коэффициенты m и B в уравнение  $\alpha = B \cdot q^m$ .

Для получения зависимости вида  $\alpha = C \cdot \Delta T^n$  необходимо подставить закон теплоотдачи Ньютона (3) в уравнение  $\alpha = B \cdot q^m$ .

$$
\alpha = B \cdot (\alpha \cdot \Delta T)^m.
$$

Выражая из последнего уравнения коэффициент теплоотдачи в явном виде, получим:

$$
\alpha = B^{\frac{1}{1-m}} \cdot \Delta T^{\frac{m}{1-m}}.
$$

Рассчитав эмпирические коэффициенты  $C = B^{\frac{1}{1-m}}$  и  $n = \frac{m}{1-m}$ , запишем зависимость  $\alpha = C \cdot \Delta T^n$ .

Далее строим графики зависимости  $\alpha_i = f_1(q_i)$  и  $\alpha_i = f_2(\Delta T_i)$ , используя данные табл. 1 и полученные уравнения. Для этого необходимо рассчитать  $\alpha_{\text{pacy}}$ , подставив значения  $q_i$  и  $\Delta T_i$  из табл. 1 в уравнения  $\alpha = B \cdot q^m$  и  $\alpha = C \cdot \Delta T^n$ . На графиках  $\alpha_{\text{pack}}$  должно получиться в виде прямой линии. На эти же графики (рис. 18) наносим опытные точки а<sub>зксп</sub>используя данные табл. 1.

|                | $x_i = \lg(q_i)$ | $\Delta x_i =$<br>$x_i - x_{cp}$ | $\sim$<br>$(\Delta x_i)^2$ | $y_i =$<br>$\overline{lg}(\alpha_i)$ | $\Delta y_i=$ $y_i$ - $y_{cp}$ | $\Delta x_i \cdot \Delta y_i$      |
|----------------|------------------|----------------------------------|----------------------------|--------------------------------------|--------------------------------|------------------------------------|
|                |                  | Ш                                | I٧                         |                                      |                                | VII                                |
|                |                  |                                  |                            |                                      |                                |                                    |
| $\overline{2}$ |                  |                                  |                            |                                      |                                |                                    |
| 3              |                  |                                  |                            |                                      |                                |                                    |
| 4              |                  |                                  |                            |                                      |                                |                                    |
| Σ              | $\Sigma x_i$     |                                  | $\Sigma(\Delta x_i)^2$     | $\Sigma y_i$                         |                                | $\sum \Delta x_i \cdot \Delta y_i$ |
| Cp.            | $X_{\rm cp}$     |                                  |                            | $y_{cp}$                             |                                |                                    |

Таблица 2. Определение функциональной зависимости α=f<sub>1</sub>(α)

### 7. Порядок обработки результатов эксперимента в среде Excel

Использование электронных таблиц Excel в данной лабораторной работе для обработки результатов эксперимента позволяет сократить время на построение графиков, а также свести к минимуму погрешности, которые возникают из-за округлений при ручном способе расчетов.

В Excel рекомендуется создать таблицу как показано на рис. 6.

Столбцы В, С, D и Е заполняются по данным из журнала наблюдений. Для всех остальных столбцов необходимо ввести расчетные формулы. Для этого выбираем нужную ячейку и вводим знак равно (=). Затем записываем формулу, выбирая курсором нужные ячейки и используя стандартные математические операторы, например сложение (+), вычитание (-), умножение (\*), деление (/) и т.п. После ввода формулы нажимаем Enter. В ячейке появится результат вычиспений

![](_page_21_Picture_95.jpeg)

|                             | κ                                      | M<br>N                                                |                     | $\circ$ | P            | Q       | R                                            | s                |                       | U                                                |                               |
|-----------------------------|----------------------------------------|-------------------------------------------------------|---------------------|---------|--------------|---------|----------------------------------------------|------------------|-----------------------|--------------------------------------------------|-------------------------------|
|                             |                                        |                                                       |                     |         |              |         |                                              |                  |                       |                                                  |                               |
| $\Delta T$ , <sup>o</sup> C | $\alpha_{\rm{a} \kappa \rm{c} \rm{m}}$ | $\alpha_{\textsf{cnp}},$<br>$B_T/(M^2K)$ $B_T/(M^2K)$ | $\Delta \alpha$ , % | lg(q)   | $lg(\alpha)$ |         | $x_i = \lg(q_i)   \Delta x_i = x_i - x_{cp}$ | $(\Delta x_i)^2$ | $y_i = \lg(\alpha_i)$ | Δy <sub>i</sub> =y <sub>i</sub> -y <sub>ep</sub> | $\Delta x_i \cdot \Delta y_i$ |
| 4.04                        | 1934                                   | 1593                                                  | 21.4                | 3.8929  | 3.2865       | 3.8929  | $-0.11732$                                   | 0.01376          | 3.2865                | $-0.02883$                                       | 0.00338                       |
| 5,24                        | 2004                                   | 1959                                                  | 2,3                 | 4.0211  | 3.3018       | 4.0211  | 0.01094                                      | 0.00012          | 3,3018                | $-0.01352$                                       | $-0.00015$                    |
| 5,74                        | 2279                                   | 2284                                                  | 0,2                 | 4.1166  | 3.3577       | 4.1166  | 0.10638                                      | 0.01132          | 3.3577                | 0.04235                                          | 0.00451                       |
|                             |                                        |                                                       |                     |         |              | 12.0306 |                                              | 0.0252           | 9,9460                |                                                  | 0.00774                       |
|                             |                                        |                                                       |                     |         | Cp.          | 4.01021 |                                              |                  | 3.3153                |                                                  |                               |

Рис. 6. Пример таблицы в Excel для расчета лабораторной работы

Например, для расчета средней температуры поверхности стенки необходимо задать формулу для ячейки Н3. Для этого ставим курсор на эту ячейку и вводим формулу =(D3+E3)/2 (рис. 7). После нажатия Enter появится результат.

| Файл                                                     | Главная<br>Вставка                         | Разметка страницы<br>Формулы                    | Данные                                                                                                    | Справка<br>Рецензирование<br>Вид |                                                                 |                     |                 |                                                               |                                                                                              |  |  |
|----------------------------------------------------------|--------------------------------------------|-------------------------------------------------|----------------------------------------------------------------------------------------------------|----------------------------------|-----------------------------------------------------------------|---------------------|-----------------|---------------------------------------------------------------|----------------------------------------------------------------------------------------------|--|--|
| り、<br>$\sim$ $\sim$                                      | Х Вырезать<br>[ В Копировать м<br>Вставить |                                                 | $\  \cdot \ $ 11 $\  \cdot \ $ A $\ $ A $\  \equiv \equiv \pm   \cdot \rangle$<br>ж к ч -   ⊞ -   <u>∽</u> - ∆ -   ≡ ≡ ≡  ∈ ≡ |                                  | ав Переносить текст<br><b>В Объединить и поместить в центре</b> | Общий<br>四、% 00 % # | 国<br>Условное   | $\overline{\mathbb{Z}}$<br>得<br>$\Box$<br>Форматировать Стили | $\Sigma$ Автс<br>$\overline{a}$<br><b>TAX</b><br>$\sqrt{2}$ 3 and<br>Вставить Удалить Формат |  |  |
| Отмена                                                   | <b>S</b> Формат по образцу<br>Буфер обмена | форматирование ~ как таблицу ~ ячеек ~<br>Стили | $\Diamond$ Oun<br>Ячейки                                                                                                    |                                  |                                                                 |                     |                 |                                                               |                                                                                              |  |  |
| $\vee$ : $\times$ $\checkmark$ =(D3+E3)/2<br><b>CYMM</b> |                                            |                                                 |                                                                                                    |                                  |                                                                 |                     |                 |                                                               |                                                                                              |  |  |
|                                                          | A                                          | B                                               |                                                                                                    | D                                | E                                                               | F                   | G               | H                                                             |                                                                                              |  |  |
| 1                                                        |                                            |                                                 |                                                                                                    |                                  |                                                                 |                     |                 |                                                               |                                                                                              |  |  |
| 2                                                        | $N$ <sup>2</sup> n/n                       | $U_{H}$ , B                                     | $U_0$ , B                                                                                                    | $T_{w1}$ , $^0C$                 | $T_{w2}$ , <sup>0</sup> C                                       | Q, BT               | $q, B$ т/м $^2$ | $T_w$ , <sup>0</sup> C                                        | $T_{\rm H}$ , <sup>0</sup> C                                                                 |  |  |
| 3                                                        | 1                                          | 85                                              | 0,866                                                                                                    | 103,8                            | 103,5                                                           | 74                  | 7814            | $E(D3 + E3)/2$                                                | 99,61                                                                                        |  |  |
| 4                                                        | $\overline{2}$                             | 99                                              | 0,999                                                                                                    | 104,7                            | 105,0                                                           | 99                  | 10499           | 104,85                                                        | 99,61                                                                                        |  |  |
| 5                                                        | 3                                          | 111                                             | 1,110                                                                                                    | 105,1                            | 105,6                                                           | 123                 | 13080           | 105,35                                                        | 99,61                                                                                        |  |  |
| 6                                                        |                                            |                                                 |                                                                                                    |                                  |                                                                 |                     |                 |                                                               |                                                                                              |  |  |
| 7                                                        |                                            |                                                 |                                                                                                    |                                  |                                                                 |                     |                 |                                                               |                                                                                              |  |  |
| $\circ$                                                  |                                            |                                                 |                                                                                                    |                                  |                                                                 |                     |                 |                                                               |                                                                                              |  |  |

Рис. 7. Пример создания формулы для расчета средней температуры поверхности стенки в Excel

Для расчета десятичного логарифма LOG10, суммарного СУММ или среднего значений СРЗНАЧ необходимо нажать кнопку «Вставить функцию»  $\frac{f_{x}}{f}$ , расположенную возле строки формул. В появившимся окне (рис. 8) из списка выбрать нужную функцию и нажать ОК. Произойдет запуск окна «Аргументы функции». В поле «Число» следует ввести адрес ячеек, для которых требуется применить данную функцию. Это можно сделать, вписав координаты ячеек вручную или просто выделив левой кнопкой мыши нужные ячейки таблицы, при этом их координаты тут же отобразятся в поле «Число» (рис. 9).

В Excel ячейки с формулами можно копировать. Достаточно задать формулу для первого опыта, затем выделить эту ячейку и выбрать на вкладке Главная > Копировать или нажать клавиши CTRL+C. Затем выделить ячейки, в которые нужно вставить эту формулу, и выбрать Главная > Вставить или нажать клавиши CTRL+V.

![](_page_22_Picture_46.jpeg)

Рис. 8. Окно «Вставка функции»

![](_page_22_Picture_47.jpeg)

Рис. 9. Окно «Аргументы функции»

Расчет эмпирических коэффициентов В, С, b, k=m и n также рекомендуется выполнять в виде таблицы, задав соответствующие расчетные формулы (рис. 10, 11). После определения эмпирических коэффициентов находим  $\alpha_{\text{pacy}}$  по формулам  $\alpha = B \cdot q^m$  и  $\alpha = C \cdot \Delta T^n$ . Значения д. ДТ и д<sub>эксп</sub> копируем из основной таблицы (рис. 11). При этом выбираем в меню Главная > Вставить значения.

|                | <b>MAKC</b>  |         | $\vee$ : $\times \vee$ fx<br>$=U6/R6$        |                  |                      |                             |                               |   |           |  |  |  |
|----------------|--------------|---------|----------------------------------------------|------------------|----------------------|-----------------------------|-------------------------------|---|-----------|--|--|--|
|                | $\circ$      | P       | Q                                            | R                | s                    | т                           | U                             | v | W         |  |  |  |
|                |              |         |                                              |                  |                      |                             |                               |   |           |  |  |  |
| 2              | $lg(\alpha)$ |         | $x_i = \lg(q_i)   \Delta x_i = x_i - x_{co}$ | $(\Delta x_i)^2$ | $y_i = lg(\alpha_i)$ | $\Delta y_i = y_i - y_{cp}$ | $\Delta x_i \cdot \Delta y_i$ |   | k=m       |  |  |  |
| 3              | 3,2865       | 3,8929  | $-0,11732$                                   | 0,01376          | 3,2865               | $-0,02883$                  | 0.00338                       |   | $=$ U6/R6 |  |  |  |
| $\overline{4}$ | 3,3018       | 4,0211  | 0,01094                                      | 0,00012          | 3,3018               | $-0,01352$                  | $-0,00015$                    |   |           |  |  |  |
| 5              | 3,3577       | 4,1166  | 0,10638                                      | 0,01132          | 3,3577               | 0,04235                     | 0,00451                       |   |           |  |  |  |
| 6              | Σ            | 12,0306 |                                              | 0,0252           | 9,9460               |                             | 0,00774                       |   |           |  |  |  |
| $\overline{7}$ | Cp.          | 4,01021 |                                              |                  | 3,3153               |                             |                               |   |           |  |  |  |

Рис. 10. Пример расчета эмпирических коэффициентов

![](_page_23_Picture_48.jpeg)

Рис. 11. Определение эмпирических коэффициентов и расчетного значения коэффициента теплоотдачи при кипении

При вводе формулы для  $\alpha_{\text{nacy}}$  необходимо создать абсолютную ссылку на эмпирические коэффициенты, тогда при копировании формулы эти коэффициенты не изменятся. Для этого можно поставить знак доллара (\$) у соответствующих координат ячейки, но проще это сделать, нажав клавишу F4 после выбора нужной ячейки, при этом знак (\$) появится автоматически (рис. 12).

![](_page_24_Picture_158.jpeg)

Рис. 12. Пример создания формулы с абсолютной ссылкой на ячейку

Далее строим графики зависимости  $\alpha_i = f_1(q_i)$  и  $\alpha_i = f_2(\Delta T_i)$ , используя данные из таблицы на рис. 11. Для этого переходим на вкладку «Вставка» и в разделе «Диаграммы» выбираем «Точечная с прямыми отрезками и маркерами» (рис. 13).

![](_page_24_Picture_3.jpeg)

Рис. 13. Выбор типа диаграммы

|                     | Разметка страницы         |                  | Формулы                         | Данные           | Рецензирование        | Вид                         | Справка                       |                                  | Конструктор диаграмм   |              | Формат                               |                                                  |                                                  | В Общий доступ                                    |  |
|---------------------|---------------------------|------------------|---------------------------------|------------------|-----------------------|-----------------------------|-------------------------------|----------------------------------|------------------------|--------------|--------------------------------------|--------------------------------------------------|--------------------------------------------------|---------------------------------------------------|--|
|                     | G.<br>Изменить<br>цвета ~ |                  |                                 |                  | Стили диаграмм        |                             |                               |                                  |                        |              | ÝŦ<br>$\checkmark$<br>$\overline{z}$ | 开<br>Строка/ Выбрать<br>столбец данные<br>Данные | $\mathbf{U}$<br>Изменить тип<br>диаграммы<br>Тип | 品<br>Переместить<br>диаграмму<br>Расположение     |  |
|                     |                           |                  |                                 |                  |                       |                             |                               |                                  |                        |              |                                      |                                                  |                                                  |                                                   |  |
| $\mathbf{r}^{\top}$ |                           |                  |                                 |                  |                       |                             |                               |                                  |                        |              |                                      |                                                  |                                                  |                                                   |  |
|                     | $\circ$                   | P                | Q                               | R                | s                     | т                           | U                             | V                                | W                      | $\mathsf{x}$ | Y                                    | z                                                | AA                                               | AB                                                |  |
|                     | $lg(\alpha)$              | $x_i = \lg(q_i)$ | $\Delta x_i = x_i - x_{\rm co}$ | $(\Delta x_i)^2$ | $y_i = \lg(\alpha_i)$ | $\Delta y_i = y_i - y_{cp}$ | $\Delta x_i \cdot \Delta y_i$ |                                  | $k = m$                | b            | в                                    | $q$ , $B$ T/M <sup>2</sup>                       | $\alpha_{\text{pacu}}$ , BT/(M <sup>2</sup> K)   | $\alpha$ <sub>эксп</sub><br>BT/(M <sup>2</sup> K) |  |
| 29                  | 3,2865                    | 3,8929           | $-0,11732$                      | 0,01376          | 3,2865                | $-0,02883$                  | $\frac{1}{\sqrt{2}}$          | $\mathscr{L}$                    |                        | .084         | 121,27                               | 7814                                             | 1902                                             | 1934                                              |  |
| Ī1                  | 3,3018                    | 4,0211           | 0,01094                         | 0,00012          | 3,3018                | $-0,01352$                  |                               |                                  |                        |              |                                      | 10499                                            | 2083                                             | 2004                                              |  |
| $\frac{1}{6}$       | 3,3577                    | 4,1166           | 0,10638                         | 0,01132          | 3,3577                | 0.04235                     | Заливка Контур                |                                  |                        |              |                                      | 13080                                            | 2228                                             | 2279                                              |  |
|                     | Σ                         | 12,0306          |                                 | 0,0252           | 9,9460                |                             | 0,00114                       |                                  |                        |              |                                      |                                                  |                                                  |                                                   |  |
|                     | Cp.                       | 4,01021          |                                 |                  | 3,3153                |                             |                               | Поиск в меню                     |                        |              |                                      |                                                  |                                                  |                                                   |  |
|                     | O                         |                  |                                 |                  |                       |                             | X.                            | Вырезать<br><b>DE Колировать</b> |                        |              | C                                    | $\Delta T$ , <sup>o</sup> C                      | $\alpha_{\text{pacu}}$ , BT/(M <sup>2</sup> K)   | $\alpha_{\rm axcm}$<br>$B_T/(M^2K)$               |  |
|                     |                           |                  |                                 |                  |                       |                             |                               |                                  |                        | 3            | 1017,07                              | 4,04                                             | 1888                                             | 1934                                              |  |
|                     |                           |                  |                                 |                  |                       |                             | ĥ                             | Параметры вставки:               |                        |              |                                      | 5.24                                             | 2119                                             | 2004                                              |  |
|                     |                           |                  |                                 |                  |                       |                             | Ť                             |                                  |                        |              |                                      | 5.74                                             | 2207                                             | 2279                                              |  |
|                     |                           |                  |                                 |                  |                       |                             | P.                            | Восстановить стиль               |                        |              |                                      |                                                  |                                                  |                                                   |  |
|                     |                           |                  |                                 |                  |                       |                             | А                             | Шрифт                            |                        |              |                                      |                                                  |                                                  |                                                   |  |
|                     |                           |                  |                                 |                  |                       |                             | пm                            |                                  | Изменить тип диаграммы |              |                                      |                                                  |                                                  |                                                   |  |
|                     |                           |                  |                                 |                  |                       |                             | 咼                             |                                  | Сохранить как шаблон   |              |                                      |                                                  |                                                  |                                                   |  |
|                     |                           |                  |                                 |                  |                       |                             | EF                            | Выбрать данные                   |                        |              |                                      |                                                  |                                                  |                                                   |  |
|                     | O                         |                  |                                 |                  | O                     |                             | 誧                             |                                  | Переместить диаграмму  |              |                                      |                                                  |                                                  |                                                   |  |
|                     |                           |                  |                                 |                  |                       |                             |                               |                                  | Поворот объемной фигур |              |                                      |                                                  |                                                  |                                                   |  |

Рис. 14. Выбор данных для диаграммы

Появится пустое поле диаграммы. Далее в верхнем меню выбираем «Выбрать данные» или, нажав правой кнопкой мыши на диаграмму, из списка также выбираем «Выбрать данные» (рис. 14).

В окне «Выбор источника данных» нажимаем кнопку  $\lfloor \frac{n}{2} \rfloor$ . Появится узкое окно «Выбор источника данных». Далее левой кнопкой мыши выделяем столбцы q,  $\alpha_{\text{pacy}}$  и  $\alpha_{\text{skcn}}$  и нажимаем  $\boxed{\blacksquare}$  (рис. 15).

| P                                | Q                                          | R.               | S                     |                             | U                             | v | W     | X     | Υ                       |                            | AA                                         | AB                                      |  |
|----------------------------------|--------------------------------------------|------------------|-----------------------|-----------------------------|-------------------------------|---|-------|-------|-------------------------|----------------------------|--------------------------------------------|-----------------------------------------|--|
|                                  |                                            |                  |                       |                             |                               |   |       |       |                         |                            |                                            |                                         |  |
|                                  | $x_i = \lg(q_i) \Delta x_i = x_i - x_{co}$ | $(\Delta x_i)^2$ | $y_i = \lg(\alpha_i)$ | $\Delta y_i = y_i - y_{cp}$ | $\Delta x_i \cdot \Delta y_i$ |   | k=m   | b     | В                       | $q$ , $B$ т/м <sup>2</sup> | $\alpha_{\sf psc}$ , BT/(M <sup>2</sup> K) | $\alpha_{\rm{aucn}}$<br>$B$ T/( $M2K$ ) |  |
| 3.8929                           | $-0,11732$                                 | 0,01376          | 3,2865                | $-0,02883$                  | 0,00338                       |   | 0,307 | 2,084 | 121,27                  | 7814                       | 1902                                       | 1934                                    |  |
| 4,02                             | Выбор источника данных                     |                  |                       |                             |                               |   |       |       | $\times$                | 10499                      | 2083                                       | 2004                                    |  |
| 4,11                             |                                            |                  |                       |                             |                               |   |       |       |                         | 13080                      | 2228                                       | 2279                                    |  |
| 12.0<br>$=$ Лист2!\$Z\$2:\$AB\$5 |                                            |                  |                       |                             |                               |   |       |       | $\overline{\textbf{v}}$ |                            |                                            |                                         |  |
| 4,010zT                          |                                            |                  | 3.3153                |                             |                               |   |       |       |                         |                            |                                            |                                         |  |
|                                  |                                            |                  |                       |                             |                               |   |       |       |                         |                            |                                            |                                         |  |

Рис. 15. Выбор исходных данных для построения графика  $\alpha_i = f_1(q_i)$ 

Исходные данные для построения графиков появятся в окне «Выбор источника данных». Если в окне «Элементы легенды(ряды)» нет  $\alpha_{\text{pacy}}$  и  $\alpha_{\text{skcn}}$ , то следует нажать центральную кнопку «Строка/ столбец» (рис. 16).

![](_page_25_Picture_132.jpeg)

Рис. 16. Исходные данные для построения графика  $\alpha_i = f_1(q_i)$ 

После нажатия кнопки ОК появится график зависимости  $a_i = f_1(q_i)$ . Непосредственно на диаграмме можно поменять или удалить название диаграммы. Для изменения диапазона значений по осям Х или Y необходимо правой кнопкой щелкнуть в любом месте соответствующей оси и из списка выбрать «Формат оси». Справа появится меню, в котором можно задать максимальное и минимальное значения по оси, а также изменить параметры текста.

Названия линий (легенда) и осей можно добавить, нажав левой кнопкой мыши на поле диаграммы и активировав кнопку в правом верхнем углу. Кнопкой  $\mathbb{R}^n$  можно поменять стиль и цвет диаграммы, а кнопкой  $\blacksquare$  настроить отображение данных (рис. 17).

![](_page_26_Figure_1.jpeg)

Рис. 17. Добавление элементов диаграммы

Изменить название оси можно непосредственно на диаграмме, просто вписав новый текст в соответствующее окно. Для редактирования параметров названия оси необходимо нажать правой кнопкой мыши на название оси и выбрать из списка «Формат названия оси». Справа появится меню, в котором можно изменить расположение текста, заливку, выбрать границы, добавить спецэффекты и многое другое.

Окончательный вид графика зависимости коэффициента теплоотдачи при кипении от плотности теплового потока показан на рис. 18. Значения коэффициента теплоотдачи  $\alpha_{\text{pacy}}$ , найденные по формуле, полученной методом наименьших квадратов, соединены прямой линией, а экспериментальные значения  $\alpha_{\text{3kcn}}$  показаны маркерами. Аналогично строится график зависимости  $\alpha_i = f_2(\Delta T_i)$ .

### **8. Требования к оформлению отчета**

Отчет должен включать следующие разделы:

- 1. Цель работы.
- 2. Схема экспериментальной установки.
- 3. Журнал наблюдений, подписанный преподавателем.

4. Результаты определения коэффициента теплоотдачи при кипении (табл. 1).

5. Определение функциональных зависимостей  $\alpha = f_1(q)$  и  $\alpha = f_2(\Delta T)$ .

6. Графики зависимостей  $\alpha_i = f_1(q_i)$  и  $\alpha_i = f_2(\Delta T_i)$  с указанием  $\alpha_{\text{pack}}$ (найденного методом наименьших квадратов) и α<sub>эксп</sub> (полученного из эксперимента).

7. Выводы по работе, анализ полученных графиков, а также сравнение значения коэффициента теплоотдачи при пузырьковом кипении  $\alpha_{\text{cnp}}$ , рассчитанного по классическим формулам (8) или (9), с найденным в эксперименте  $\alpha_{\text{9kcn}}$ .

![](_page_27_Figure_2.jpeg)

Рис. 18. Графики зависимости  $\alpha_i = f_1(q_i)$  и  $\alpha_i = f_2(\Delta T_i)$ 

# **КОНТРОЛЬНЫЕ ВОПРОСЫ**

1. Дайте определение понятий *конвекция, конвективный теплообмен, конвективная теплоотдача*.

2. Чем отличается конвективная теплоотдача при кипении от конвективной теплоотдачи в однофазной среде?

3. Какой вид теплообмена исследуется в данной работе?

4. Дайте определение процесса кипения.

5. Что такое теплоотдача при кипении в большом объеме?

6. Что такое центры парообразования? Назовите стадии парообразования.

7. Что такое критический радиус пузырька?

8. Напишите формулу расчета теплового потока при пузырьковом кипении в большом объеме и поясните входящие в неё величины.

9. Назовите основные факторы, влияющие на величину коэффициента теплоотдачи при кипении.

10. Изобразите кривые кипения  $\alpha = f_1(\Delta t_c)$  и  $q = f_2(\Delta t_c)$ . Укажите режимы кипения и соответствующие им области на графике.

11. Дайте характеристику пузырькового режима кипения. Укажите соответствующую область на кривой кипения.

12. Дайте характеристику 1-го кризиса кипения и переходного режима кипения. Укажите соответствующую область на кривой кипения.

13. Дайте характеристику 2-го кризиса кипения и пленочного режима кипения. Укажите соответствующую область на кривой кипения. Какие две подобласти характерны для пленочного кипения?

14. Что такое кризисы кипения? Дайте характеристику 1-ого и 2-ого кризисов кипения. Изобразите на графике особенности смены режимов кипения при граничных условиях первого и второго рода.

15. Поясните принцип работы лабораторного стенда и назначение элементов по схеме экспериментальной установки.

16. Опишите порядок проведения опыта и заполнения таблицы наблюдений.

17. Как получить уравнение для расчета коэффициента теплоотдачи при граничных условиях первого рода?

18. Для какого режима кипения могут быть использованы полученные вами уравнения?

- 1. **Бухмиров В.В.** Тепломассообмен: учеб. пособие / В.В. Бухмиров; ФГБОУВПО «Ивановский государственный энергетический университет имени В.И. Ленина». – Иваново, 2014. – 360 с.
- 2. **Исаченко В.П.** Теплопередача / В.П. Исаченко, В.А. Осипова, А.С. Сукомел. – М.: Энергоиздат, 1981. – 416 с.

### **ПРИЛОЖЕНИЯ**

## **Приложение 1**

## Журнал наблюдений для экспериментальной установки № 1 (инв. номер 01380441)

Фамилия студента\_\_\_\_\_\_\_\_\_\_\_\_\_\_\_\_\_\_\_\_\_\_\_ группа \_\_\_\_\_\_\_\_\_\_\_

Дата\_\_\_\_\_\_\_\_\_\_\_ Подпись преподавателя \_\_\_\_\_\_\_\_\_\_\_\_\_\_\_\_\_\_\_

Параметры установки:  $d = 15$  мм,  $L = 42$  мм,  $R_0 = 0,1$  Ом

# $F = F_{\text{up}} + F_{\text{top}} = \pi \cdot d \cdot L + \pi \cdot d^2/4 = 0,002156 \text{ m}^2$

![](_page_30_Picture_258.jpeg)

### **Приложение 2**

### Журнал наблюдений

для экспериментальной установки № 2 (инв. номер 40602459)

Фамилия студента\_\_\_\_\_\_\_\_\_\_\_\_\_\_\_\_\_\_\_\_\_\_\_\_\_\_\_\_\_\_\_\_\_ группа

Дата лето Подпись преподавателя дата дата дата дата по подпись преподавателя дата дата дата дата да

Параметры установки:  $d = 30$  мм,  $L = 100$  мм,  $R_0 = 1$  Ом

## $F = F_{\mu\nu\pi} + 2 \cdot F_{\tau op} = \pi \cdot d \cdot L + 2 \cdot (\pi \cdot d^2/4) = 0,010838$  Μ<sup>2</sup>

![](_page_30_Picture_259.jpeg)

# **ИССЛЕДОВАНИЕ ТЕПЛООТДАЧИ ПРИ ПУЗЫРЬКОВОМ РЕЖИМЕ КИПЕНИЯ ВОДЫ**

*Методические указания по выполнению лабораторной работы при изучении дисциплины «Тепломассообмен»*

> Составители Бухмиров Вячеслав Викторович Ракутина Дарья Валерьевна Гаськов Александр Константинович Логинова Анна Юрьевна

> > Редактор И.А. Миловзорова

Подписано в печать 18.10.2023. Формат 60х84 $^{\rm 1}/_{\rm 16}$ Печать плоская. Усл.печ.л. 1,86. Тираж 50 экз. Заказ № Ивановский государственный энергетический университет, 153003, г.Иваново, ул. Рабфаковская, 34. Отпечатано в УИУНЛ ИГЭУ